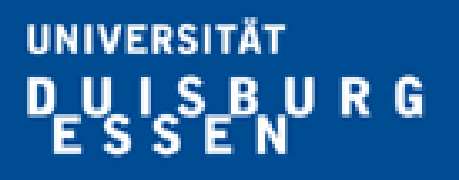

**Offen** im Denken

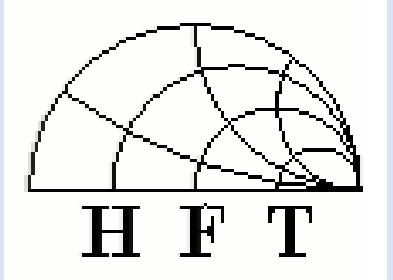

#### **Control of Integrated Circuits through I2C-Bus using USB interface and GUI in Matlab**

Guansong Ji

Supervised by **Prof. Dr.-Ing. Klaus Solbach**

Institute of Microwave and RF-Technology University of Duisburg-Essen **2014-10-23** 

# Outline

- 1. Motivation
- 2. System Overview
- 3. I2C Bus Communication Protocol
- 4. Arduino Platform
- 5. PCB Design
- 6. Matlab GUI
- 7. Test of Matlab GUI and ICs
- 8. Conclusion

### 1. Motivation

- Power Amplifier Project for 7T MRI.
- ICs require digital data input for the control
- Functions of the ICs need to be tested on a demonstrator PCB.
- Matlab GUI needs to be designed and tested.

# 2. System Overview

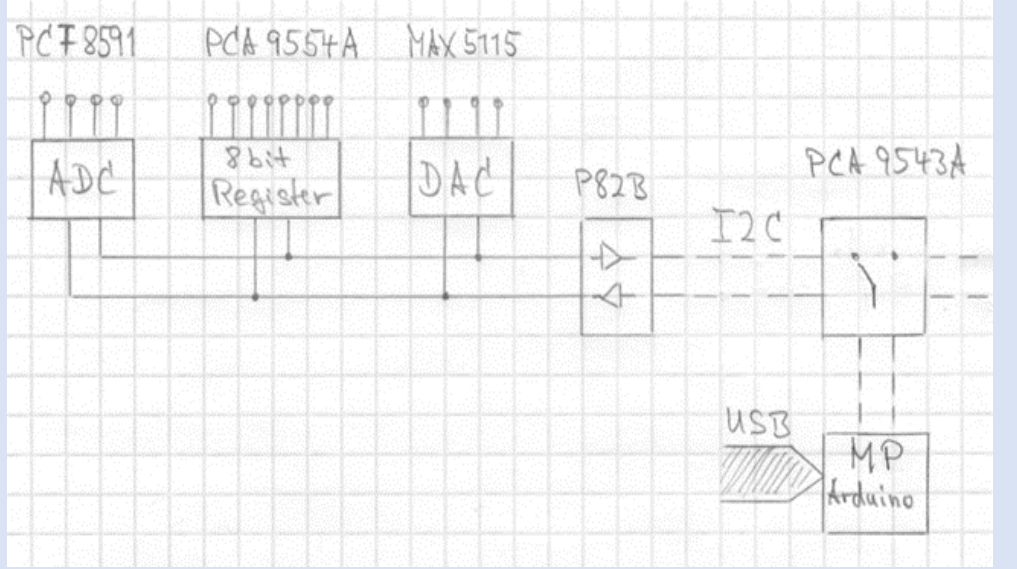

#### Integrated Circuits

- PCA9543A (Switch)
- P82B96 (Bus Buffer)
- MAX5115 (DAC)
- PCA9554A (Register)
- PCF8591T (ADC)

PC (MATLAB GUI) MP Arduino PCB USB I2C Bus

# 3. I2C Bus Communication Protocol I2C Bus

- Inter-Integrated Circuit (I2C, Trademark)
- Two-Wire Interface (TWI, simpler than SPI)
- Two Signal Wires: Serial Data (SDA) and Serial Clock (SCL)
- Serial Communication (slower, cheaper and easier)
- Byte-oriented Transfer (8 bits)

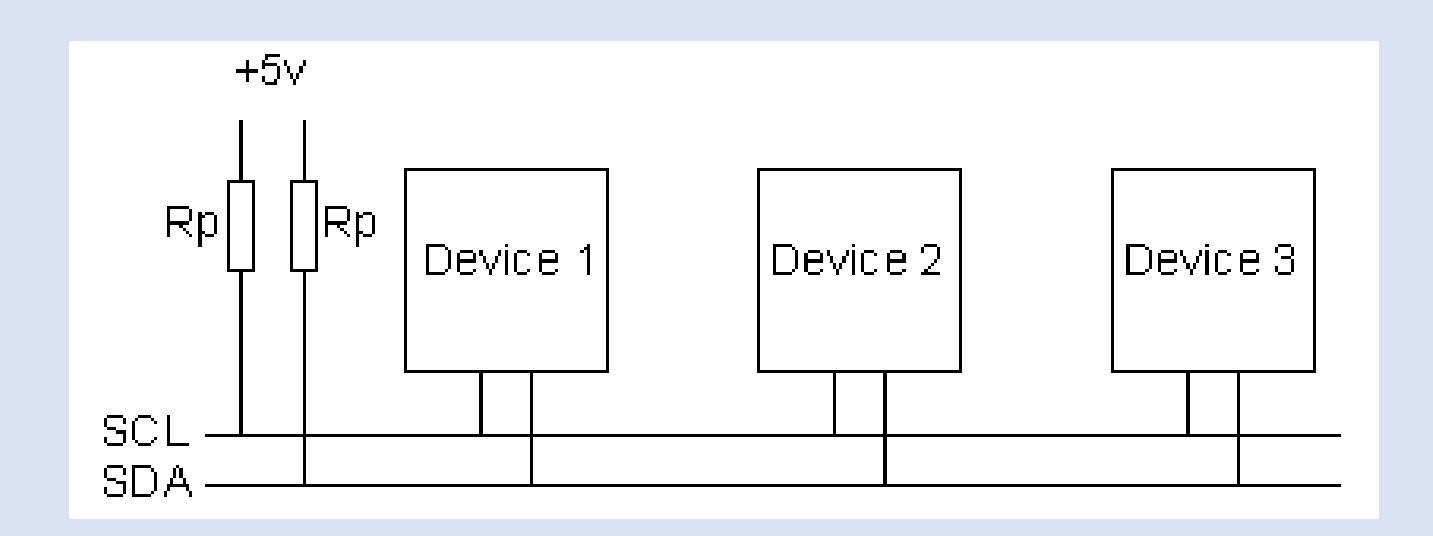

### 3. I2C Communication Protocol

#### An Example of communication protocol

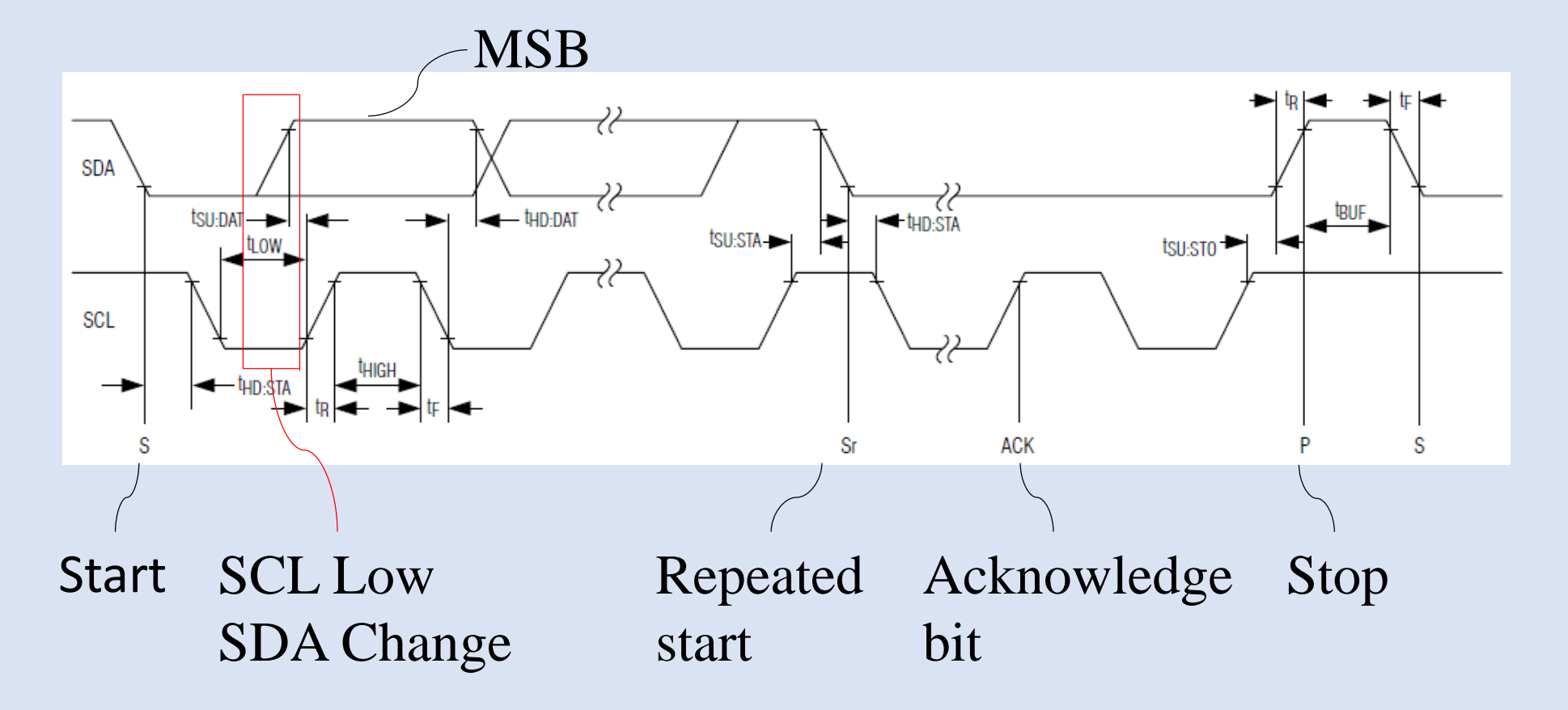

# 3. I2C Communication Protocol An example of Write Operation (MAX5115)

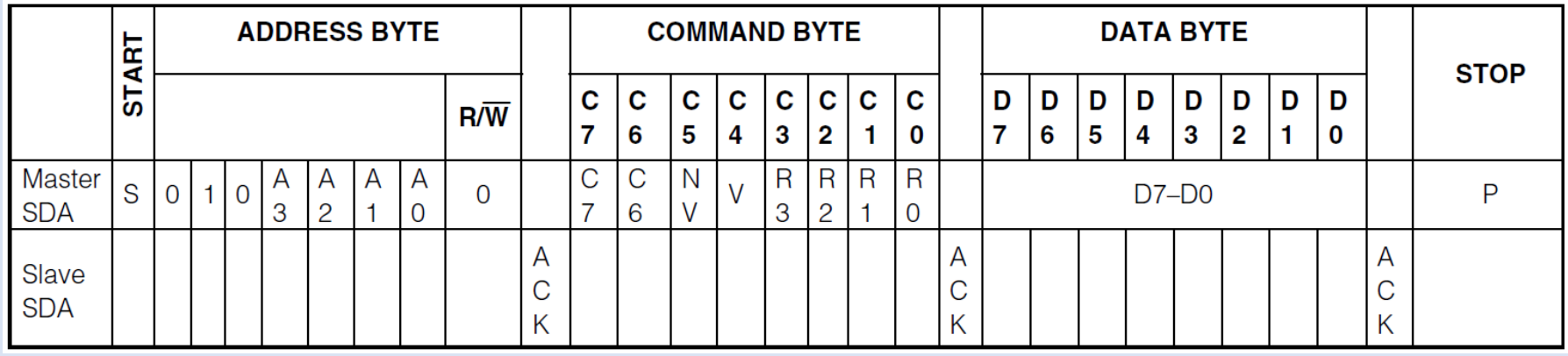

- 7-bit slave address followed by one Read/Write bit.
- High is Read, Low is Write.
- The Acknowledge bit is sent by the slave device.
- How are the command and data defined?

### 3. I2C Communication Protocol An example of Write Operation (MAX5115)

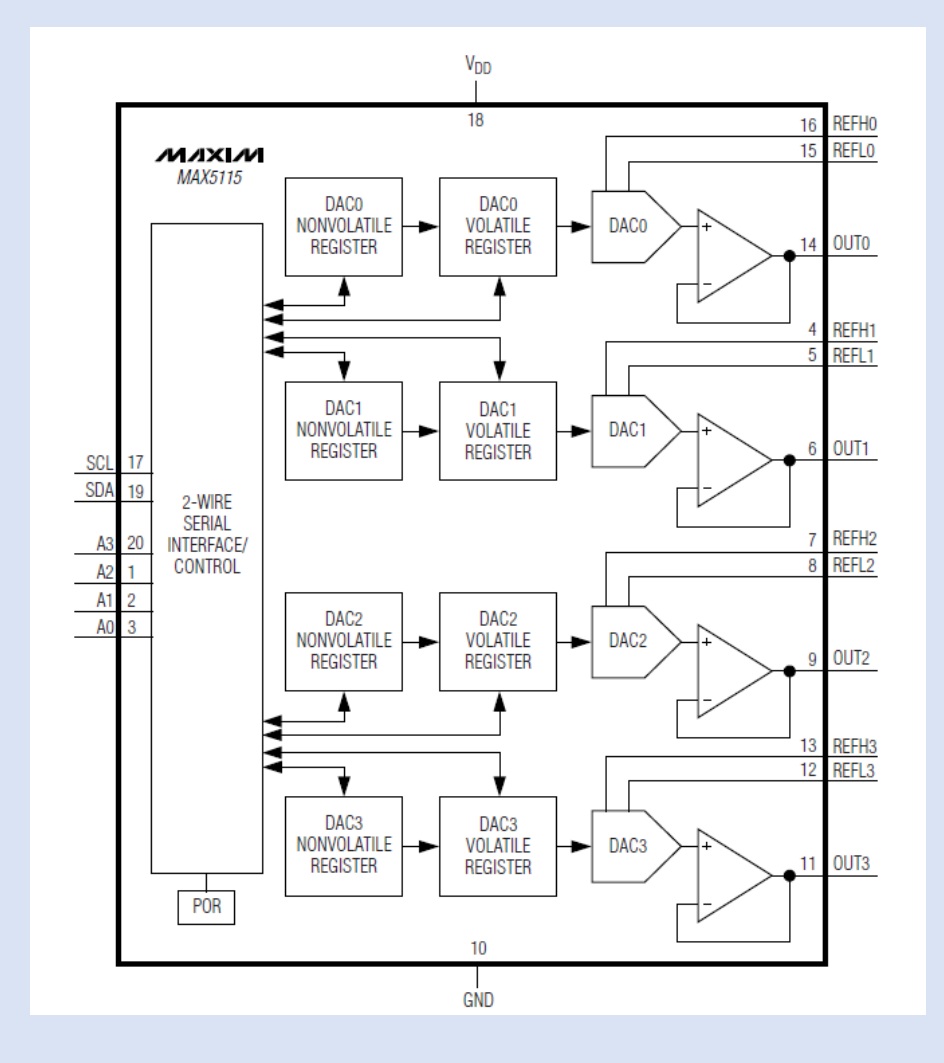

### 3. I2C Communication Protocol An example of Write Operation (MAX5115)

- For Write Operation, C7 and C6 should be 0.
- C5 and C4 are set to select NV or V.
- C3-C0 are set to select the respective DAC register.

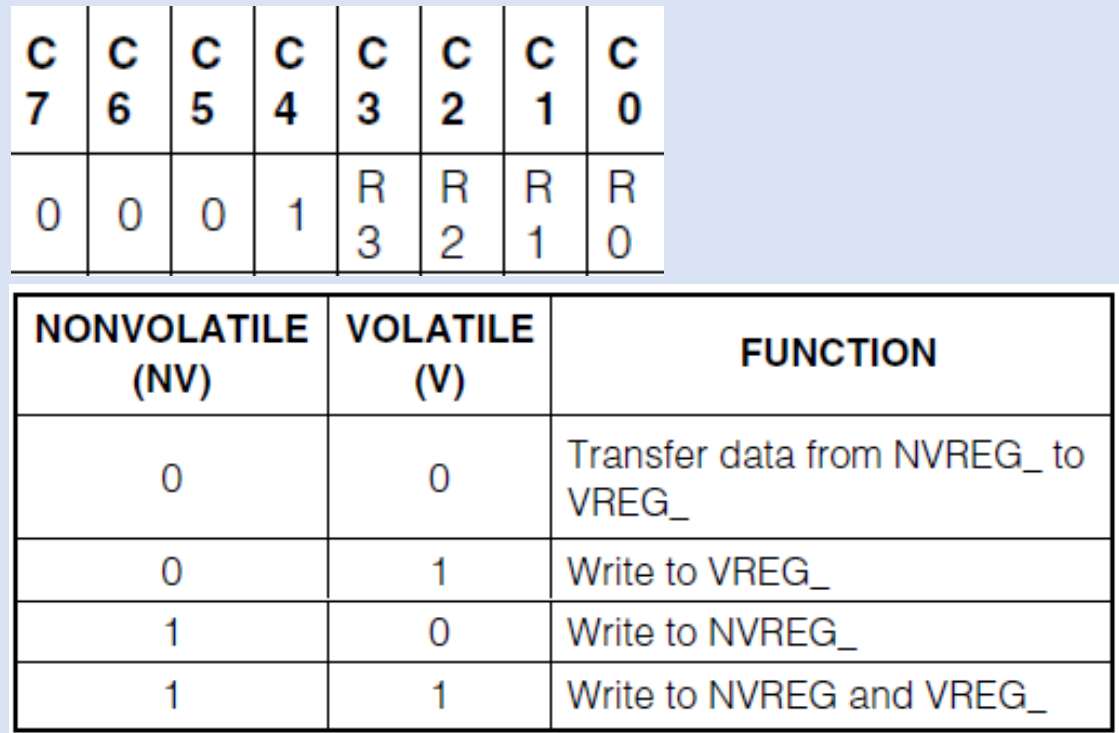

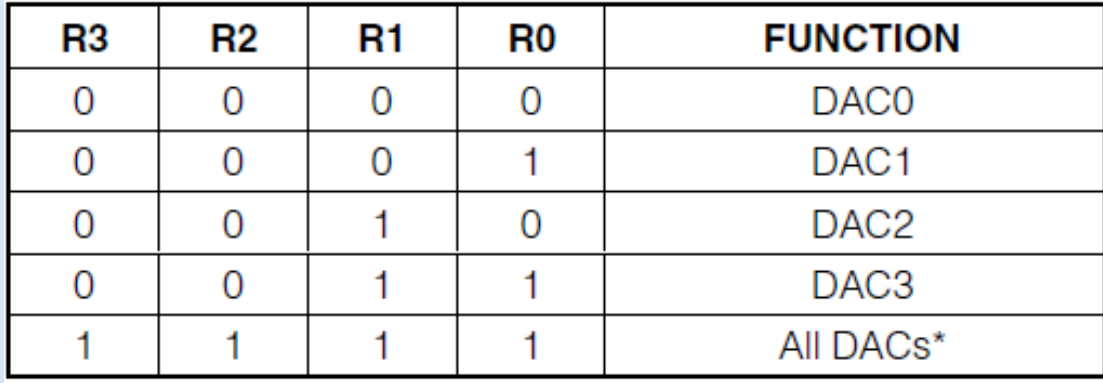

# 3. I2C Communication Protocol

### An example of Write Operation (MAX5115)

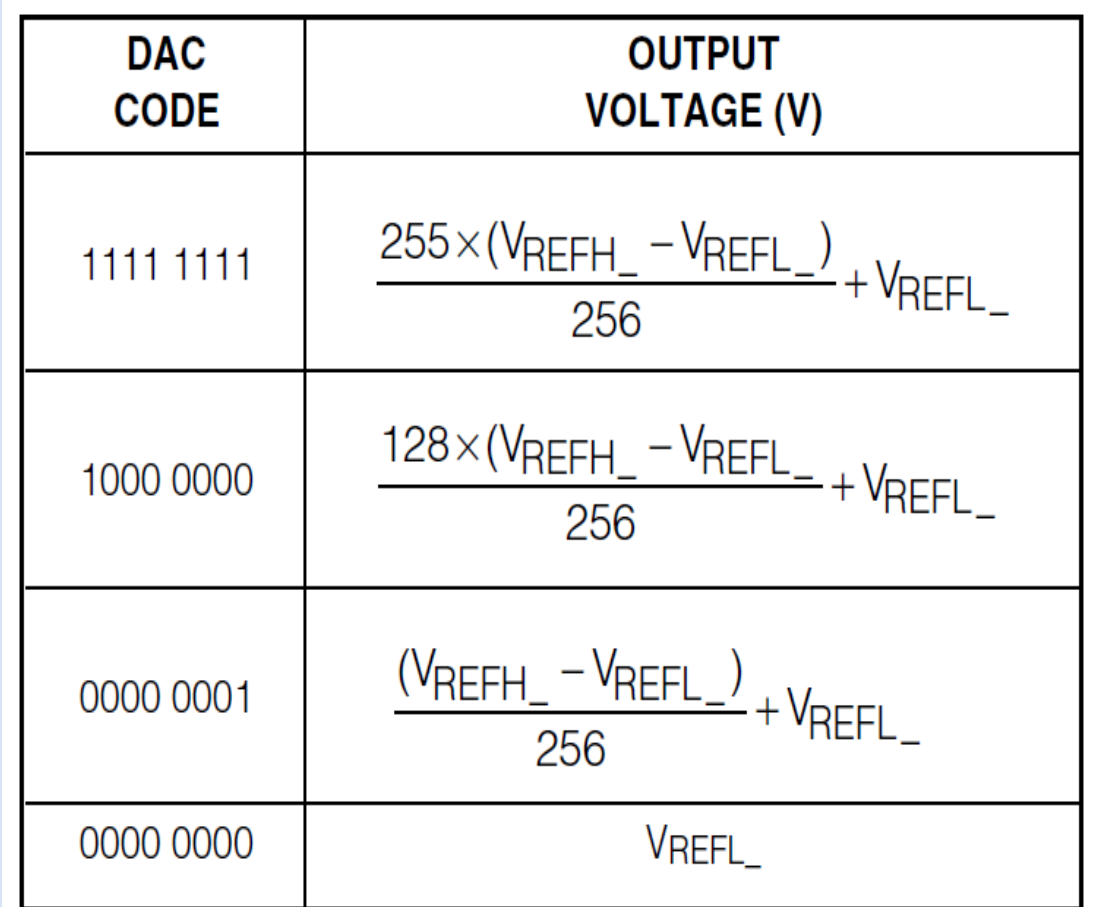

Unipolar Code Output Voltage

- Arduino Mega 2560
- Arduino IDE (Integrated Development Environment)
- Support Package (by MathWorks)

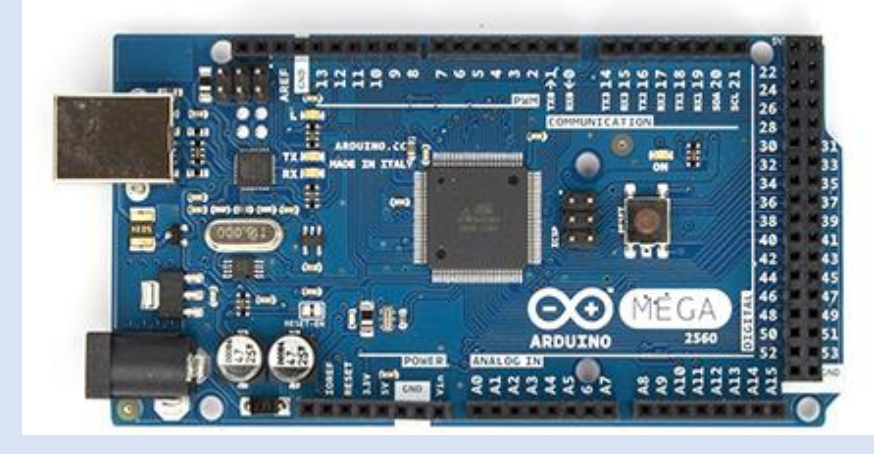

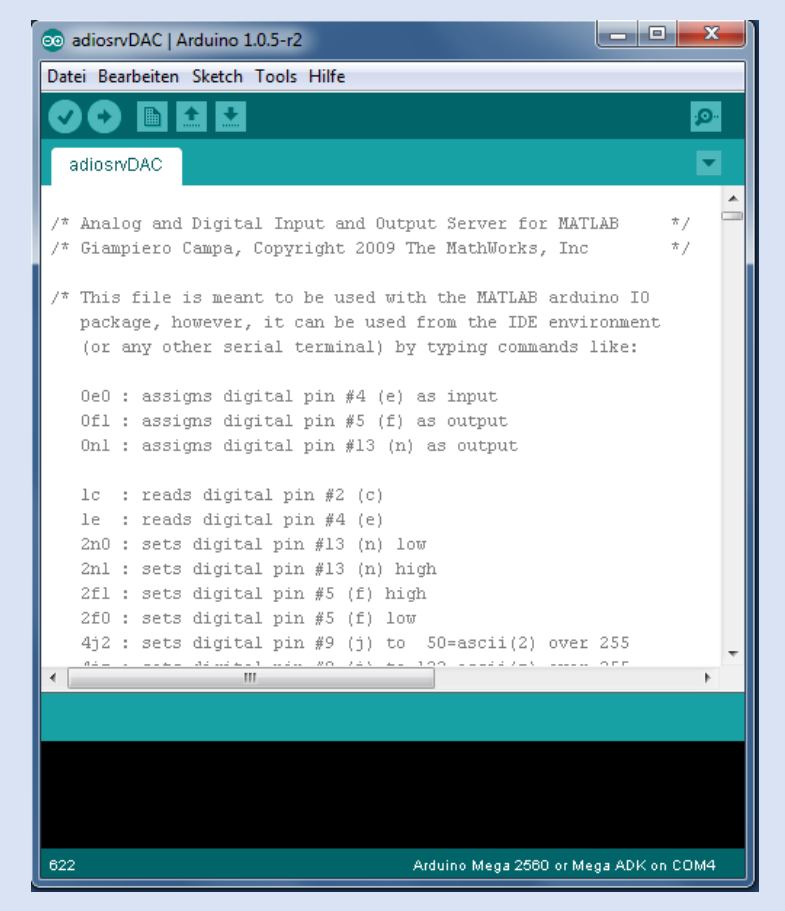

MATLAB Support Package for Arduino

• adiosrv.pde

(Firmware uploaded to the Arduino Board)

• aduino.m

(Matlab class definition file, object-oriented)

• They have to be modified for the I2C Bus (adiosrvDAC.pde and aduinoDAC.m)

Firmware uploaded to Arduino Board

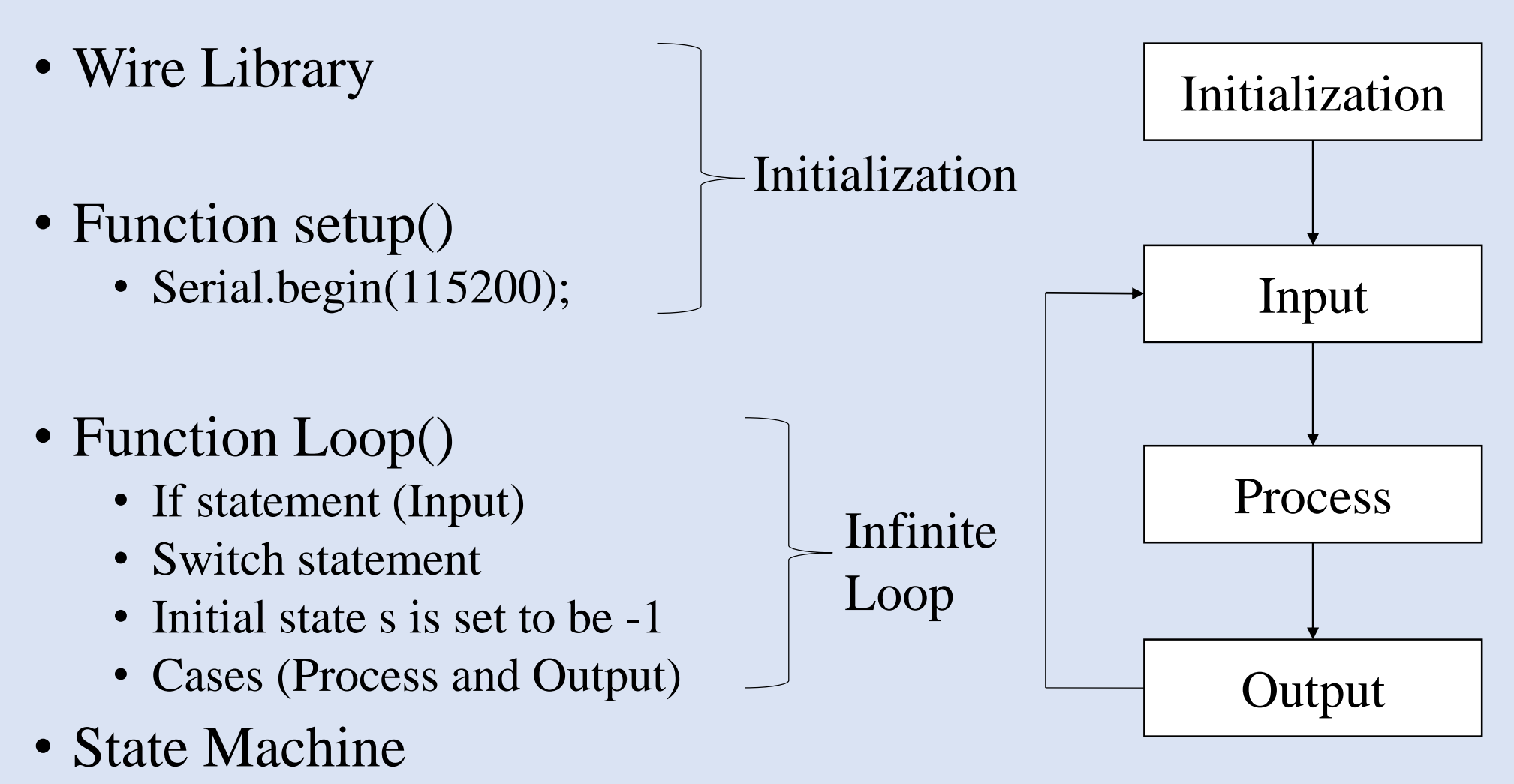

Matlab class definition file

- Object-oriented Programming Approach
- Classdef arduinoDAC < handle
- Class Properties and Class Methods
- The class defines an Arduino Object
- Functions used in the I2C Communications
	- checkI2Caddress (a, addr);
	- i2cWriteCommand (a, address, command);
	- i2cWriteData (a, address, command, data);
	- i2cReadCommand (a, address, command);
	- i2cReadData (a, address)

# 5. PCB Design

#### Finished Board Design of Software Eagle

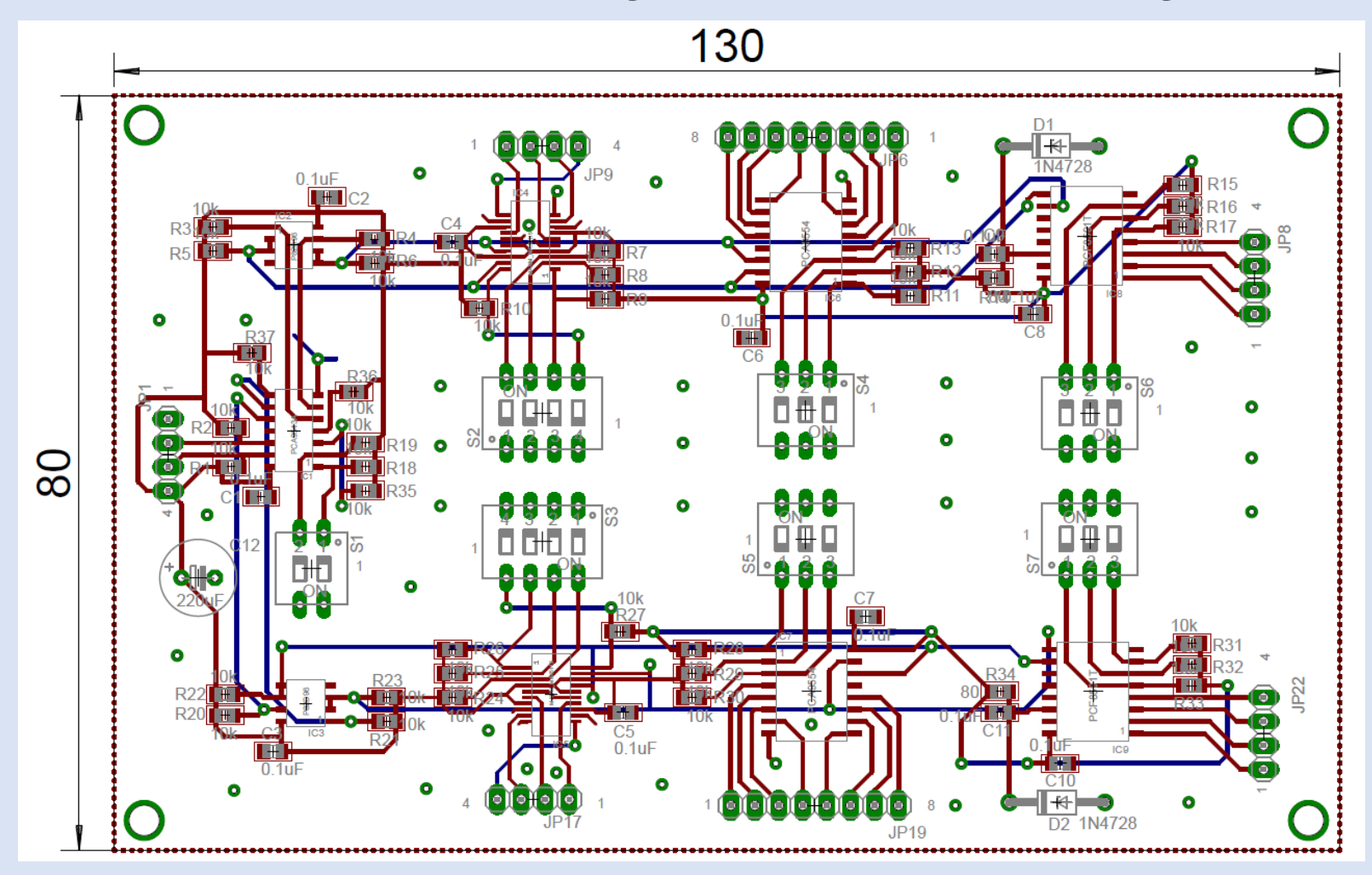

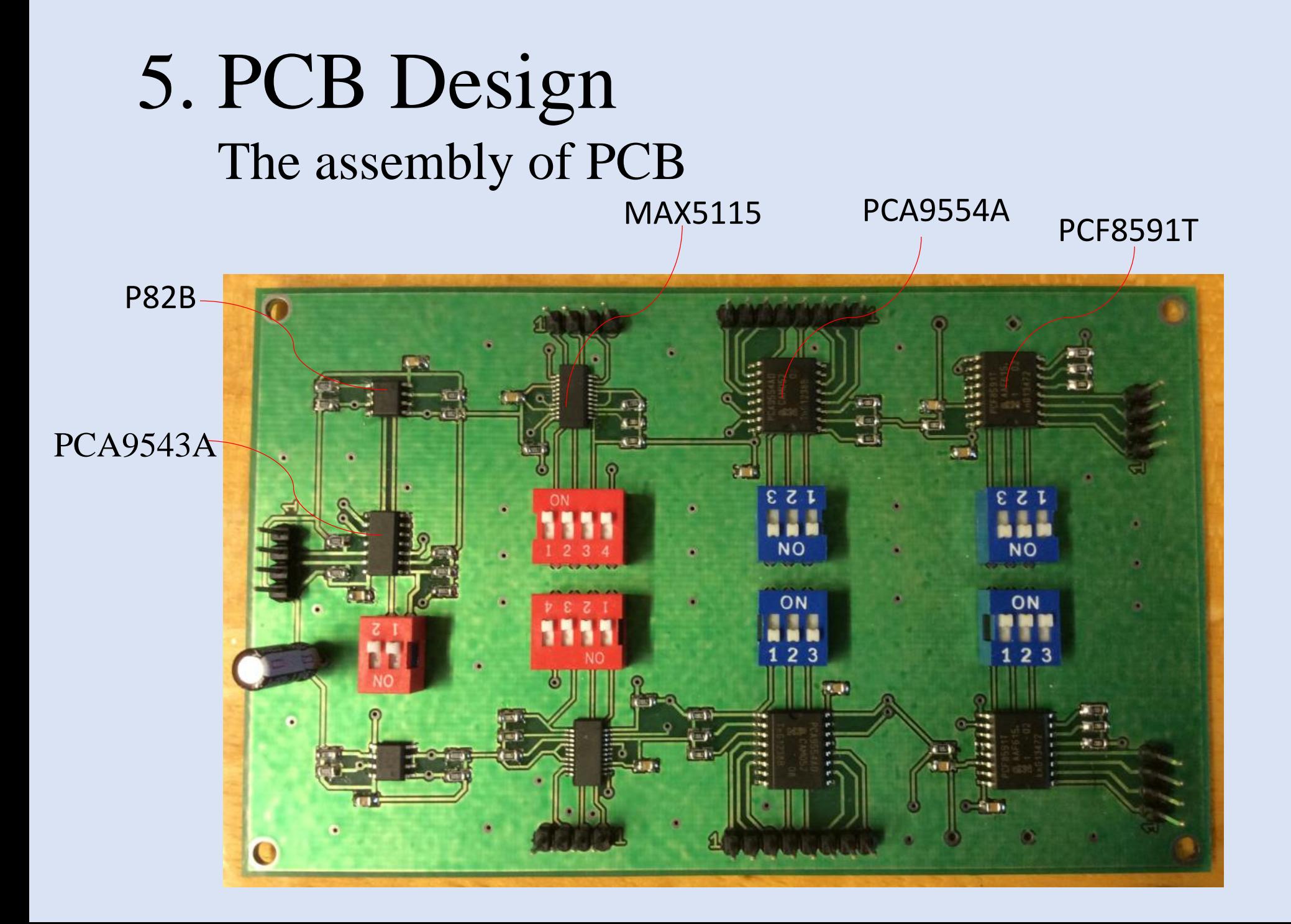

### 6. Matlab GUI MultiWindow GUI

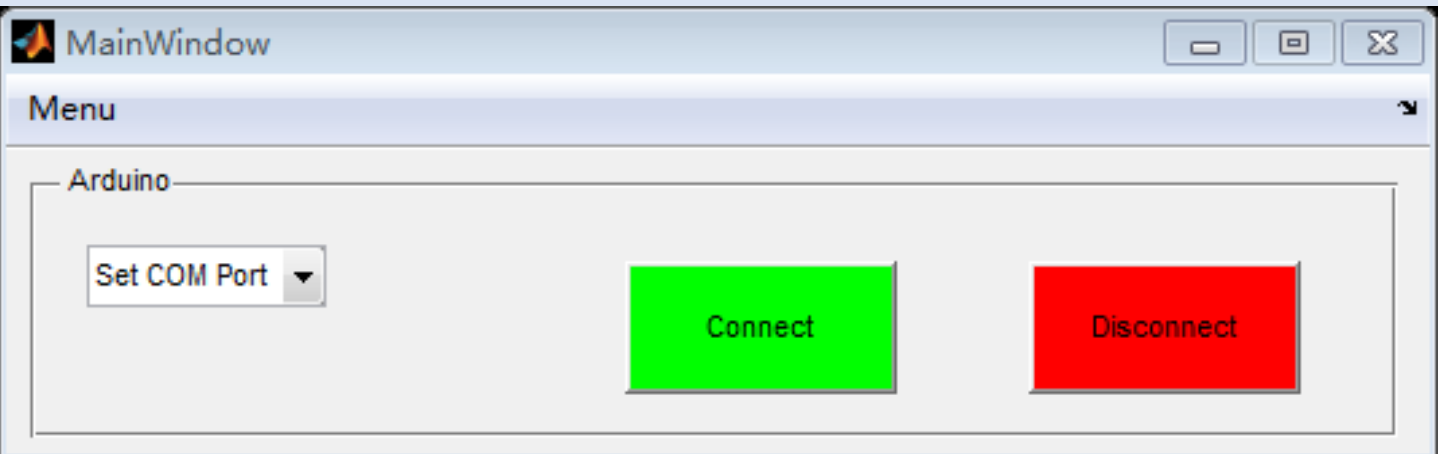

global ComPort

```
contents = cellstr(get(hObject,'String'));
ComPort = contents{get(hObject, Value')};
```

```
clear a; % Clear the variable a
global a ComPort;
clc; % Clear Command Window
a = \text{arduinoDAC}(ComPort); % connect Matlab with the
board and create an arduino object
```
### 6. Matlab GUI MultiWindow GUI

#### PCA9543A MAX5115

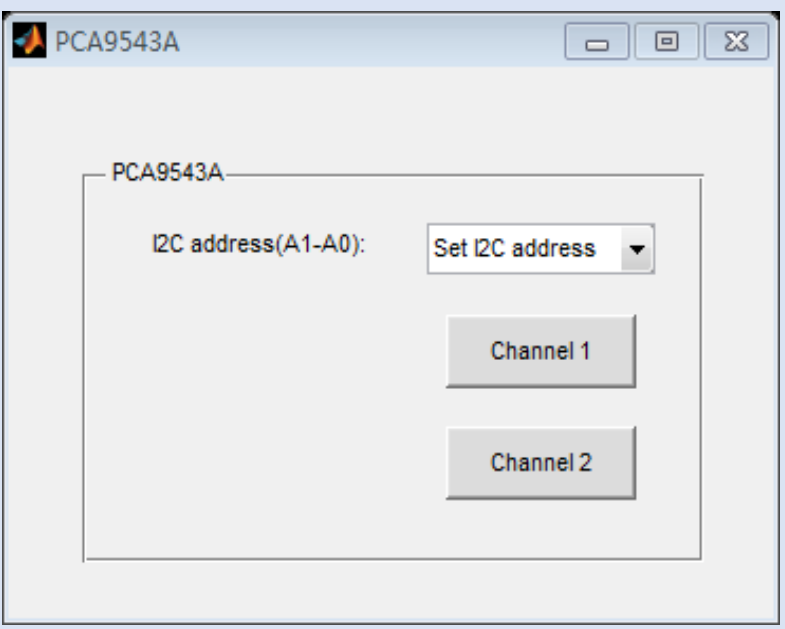

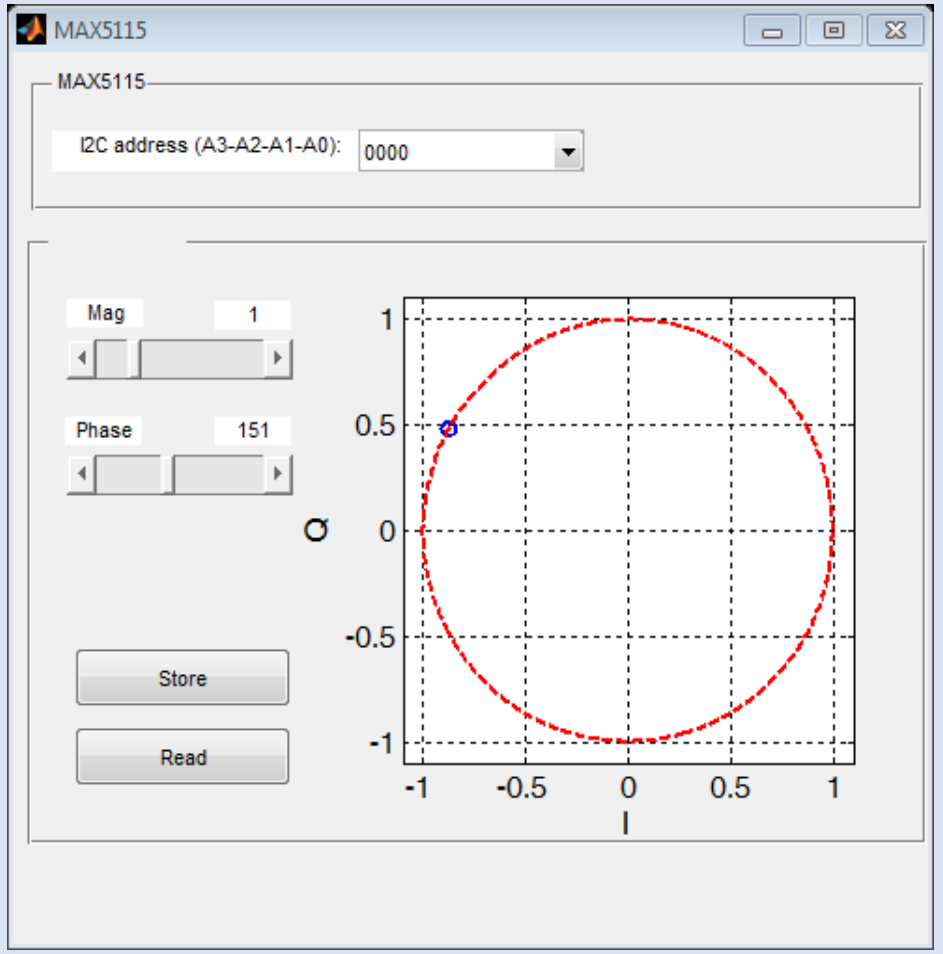

### 6. Matlab GUI MultiWindow GUI

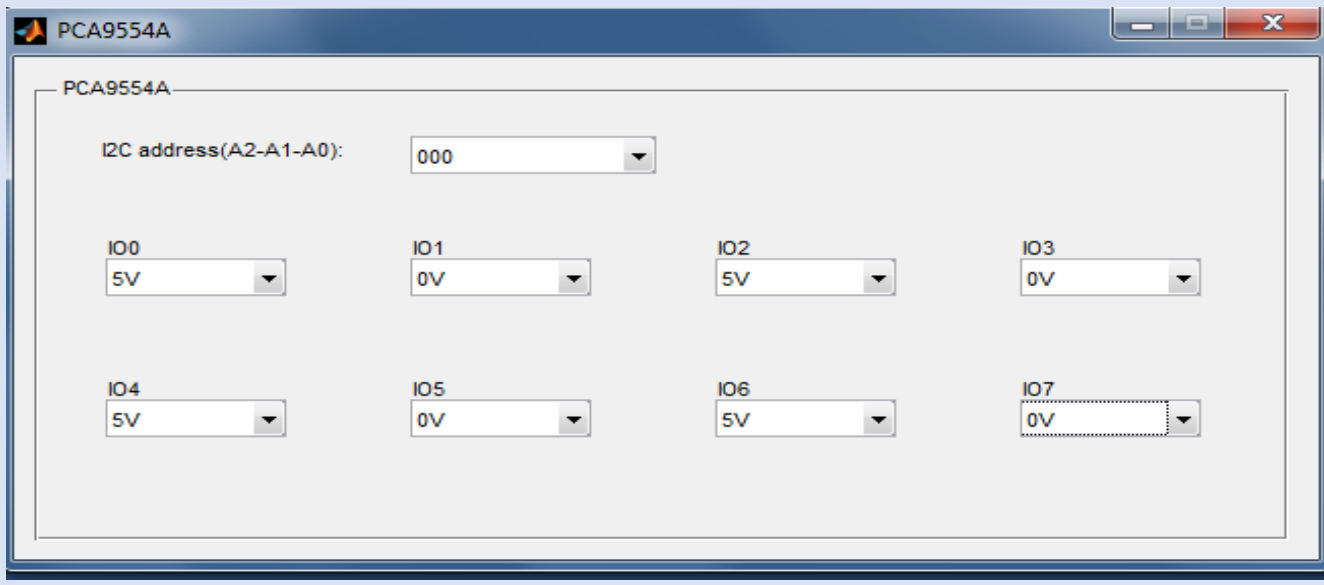

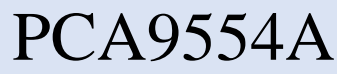

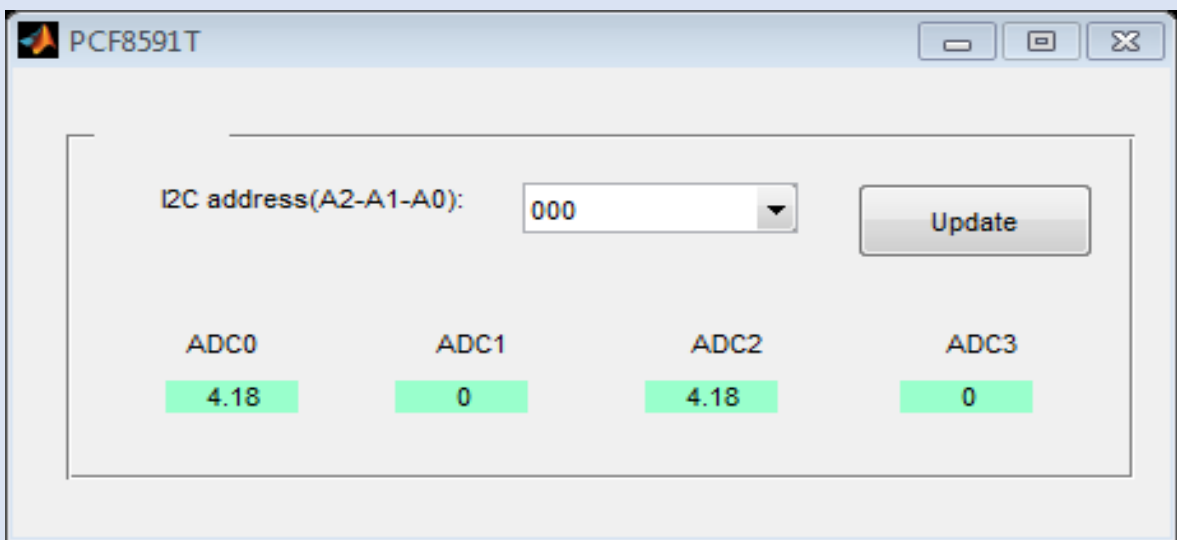

#### PCF8591T

### 6. Matlab GUI 16 cassettes GUI

#### Main Panel

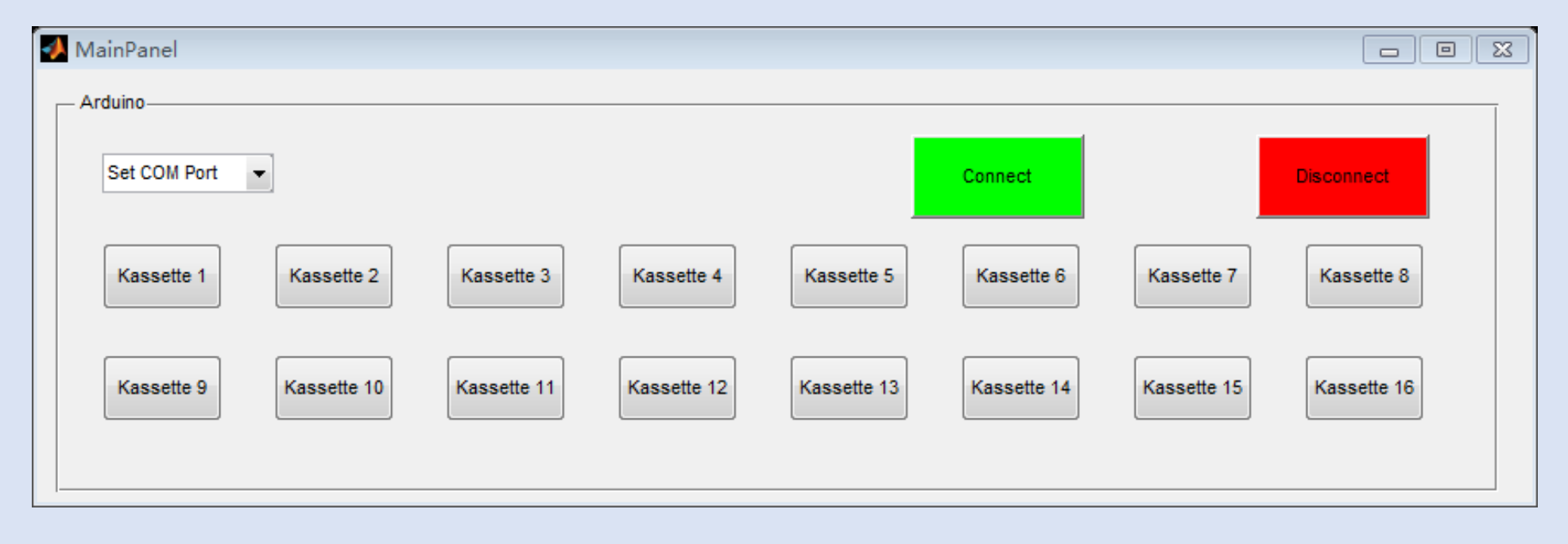

### 6. Matlab GUI

#### 16 cassetes GUI

#### Control Panel

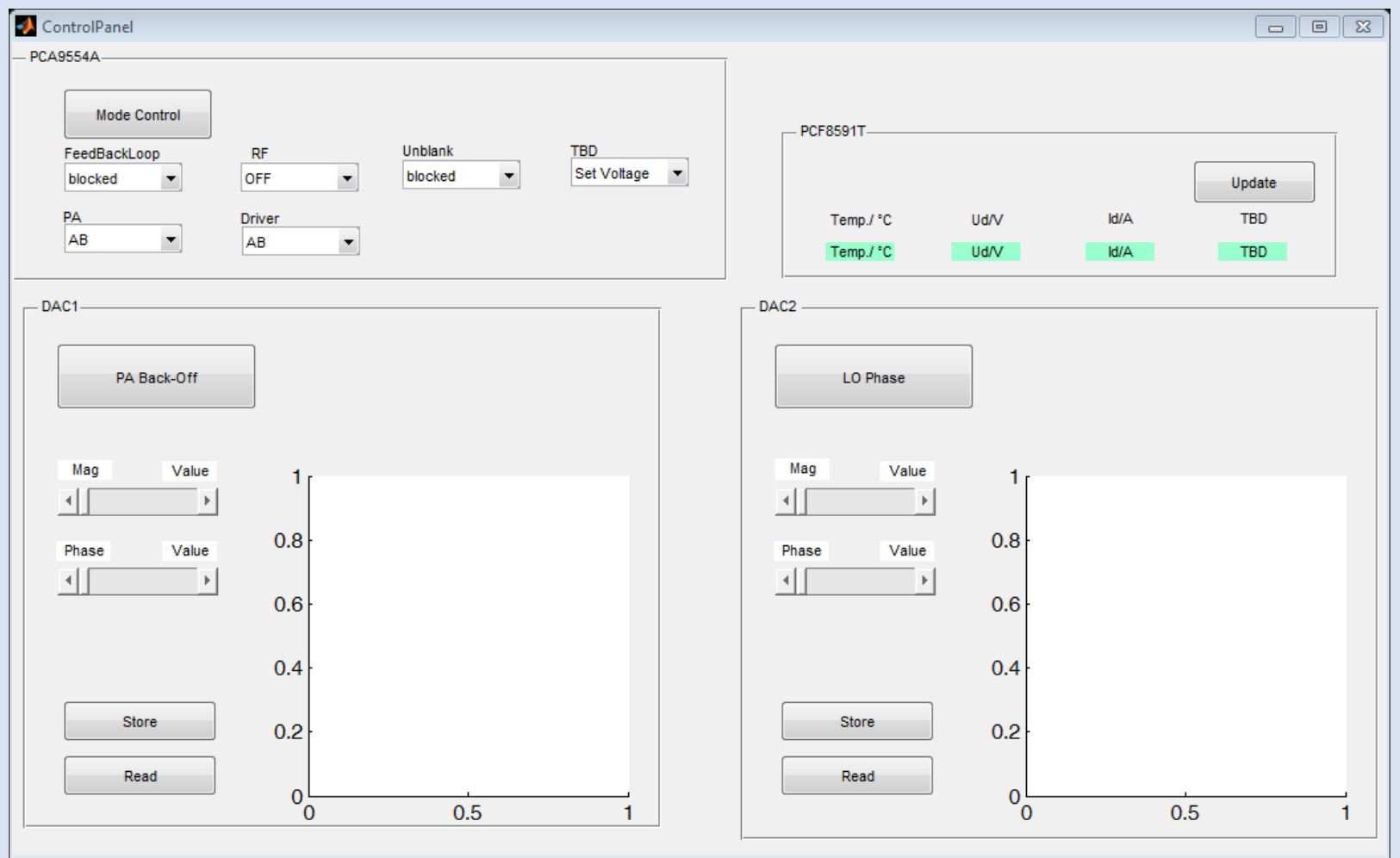

### 7. Test of Matlab GUI and ICs

**SCL** 

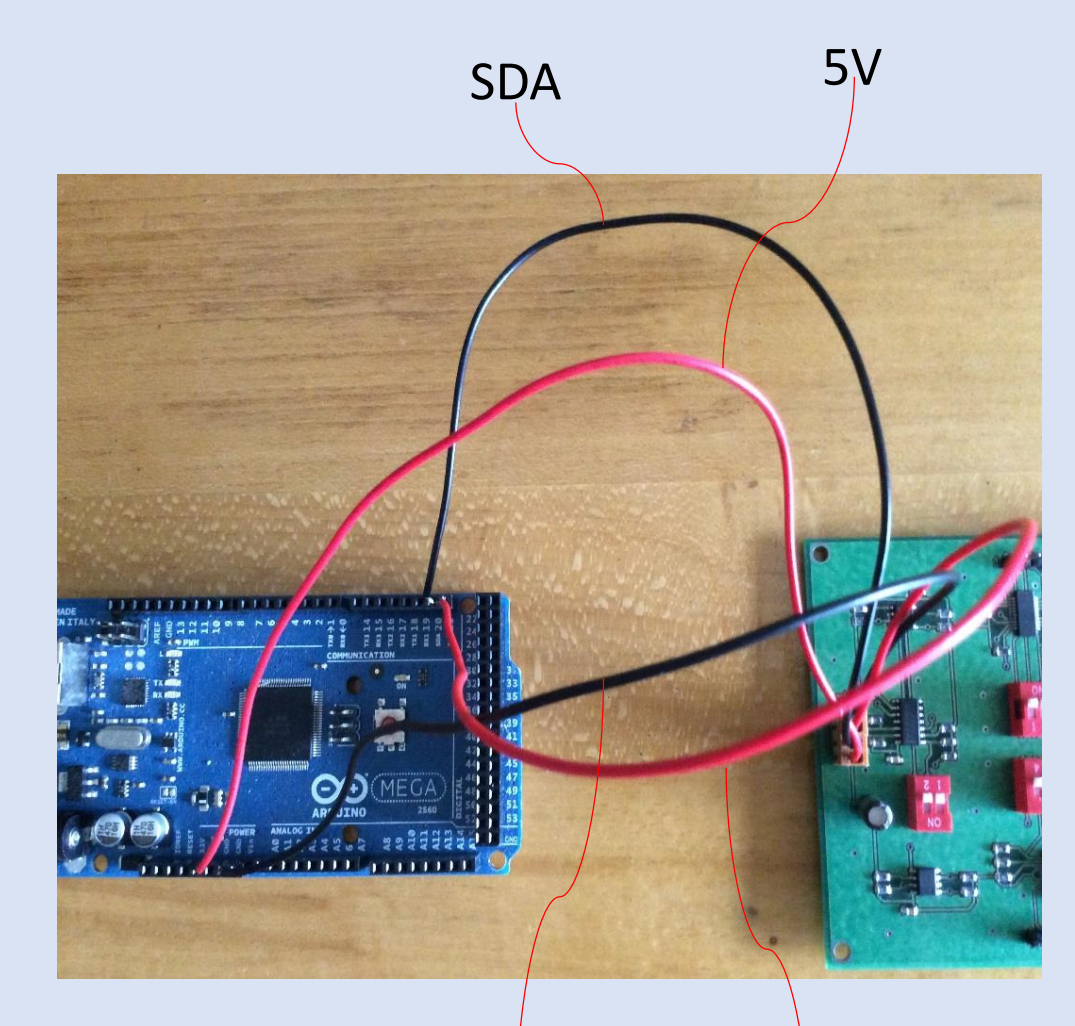

GND

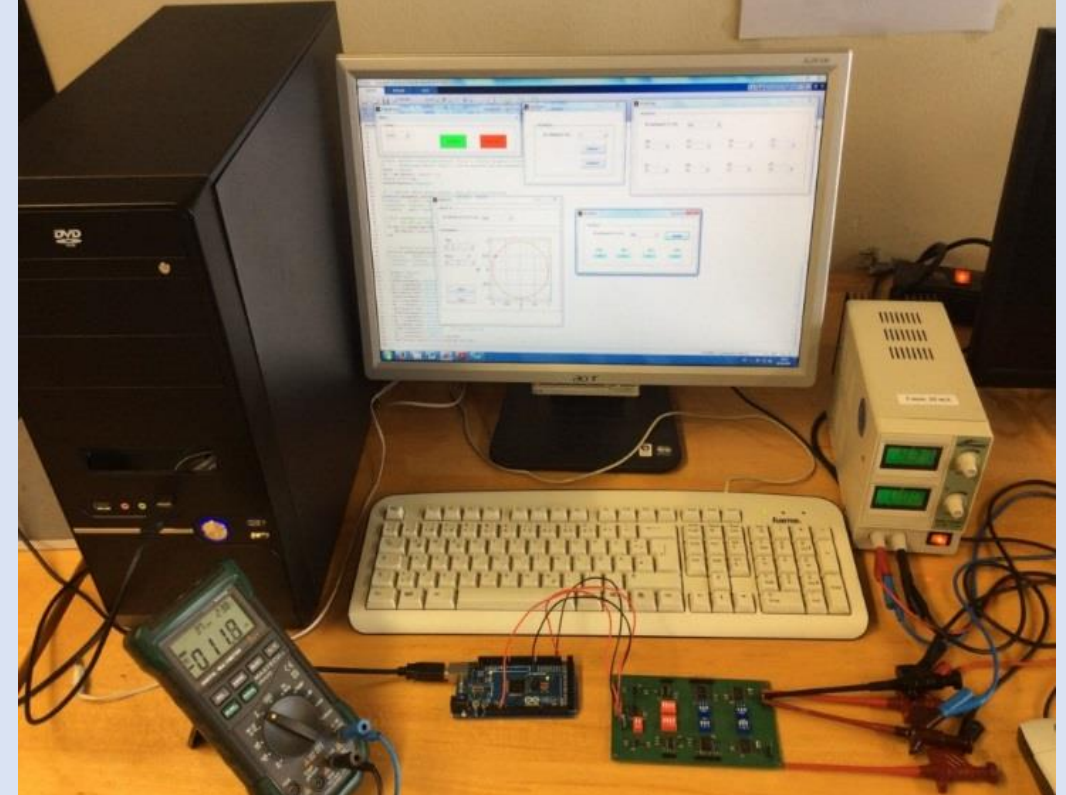

## 8. Conclusion

- PCB has been designed and soldered
- Two versions of Matlab GUI has been designed
- The Matlab GUI and ICs have been tested
- New version of Support Package for Arduino
- GUI could be more convenient

# Thank you for your attention!